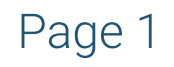

We are introducing new ways to sync your personal calendar with our school calendars.

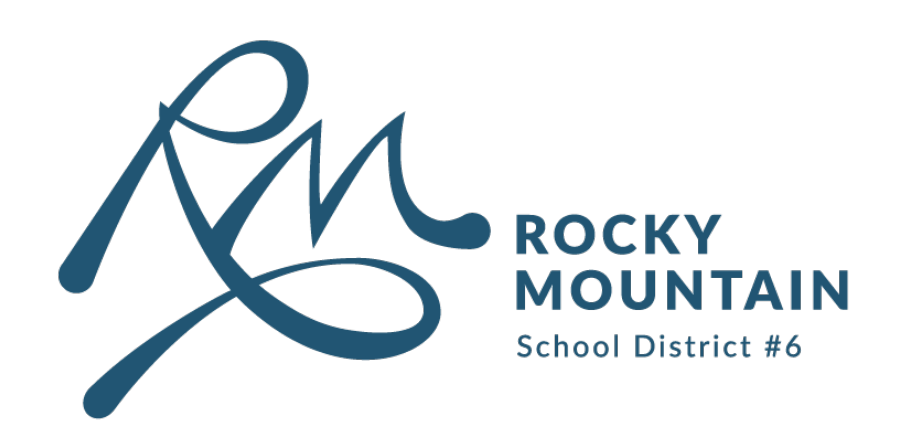

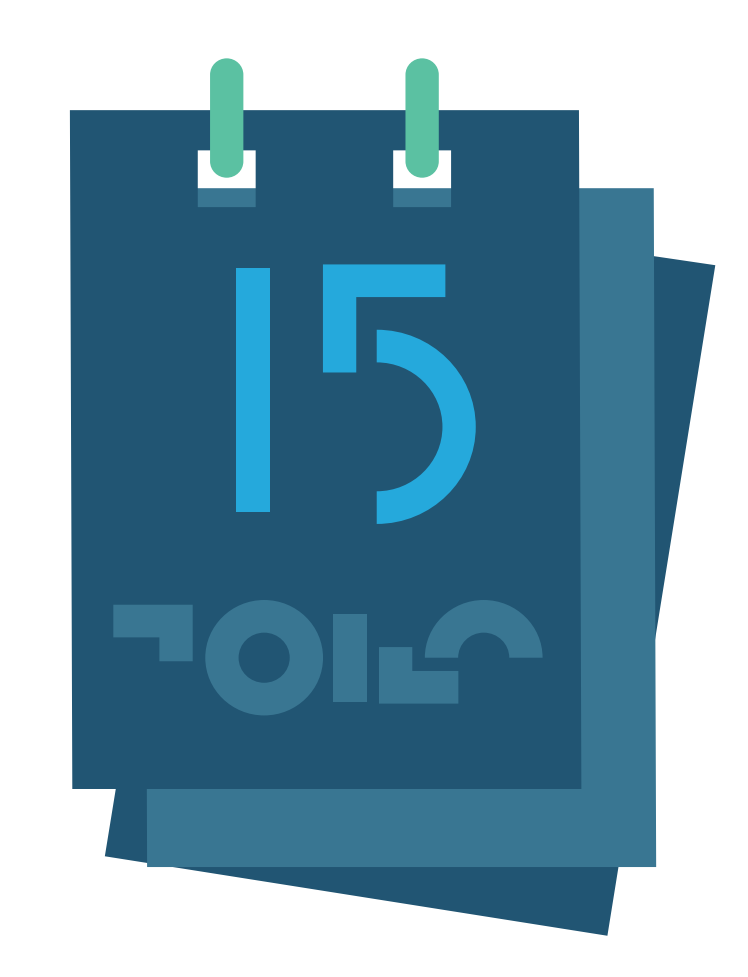

# Sync your calendar with ours.

Compatible with:

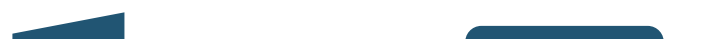

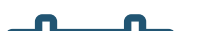

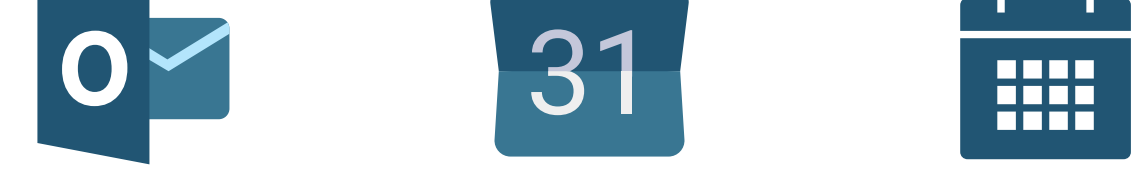

#### Outlook Google IOS

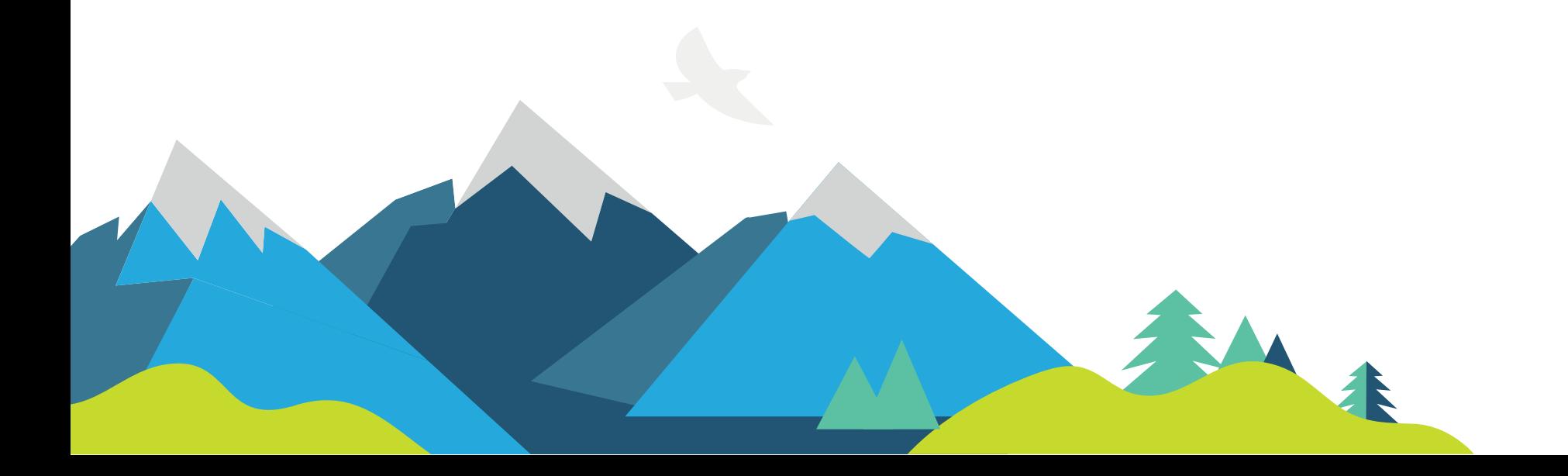

## For Desktop

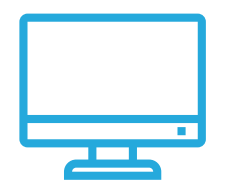

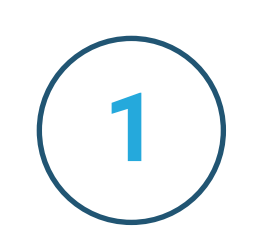

Visit your school website and navigate to their Calendar page.

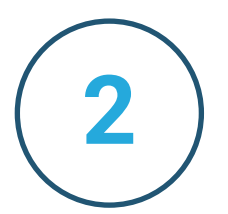

2 Cnce at your school's calendar, you will find three options to sync. (top of the calendar)

#### Options are:

3 Select one of the three options, and follow the instructions to sync calendars.

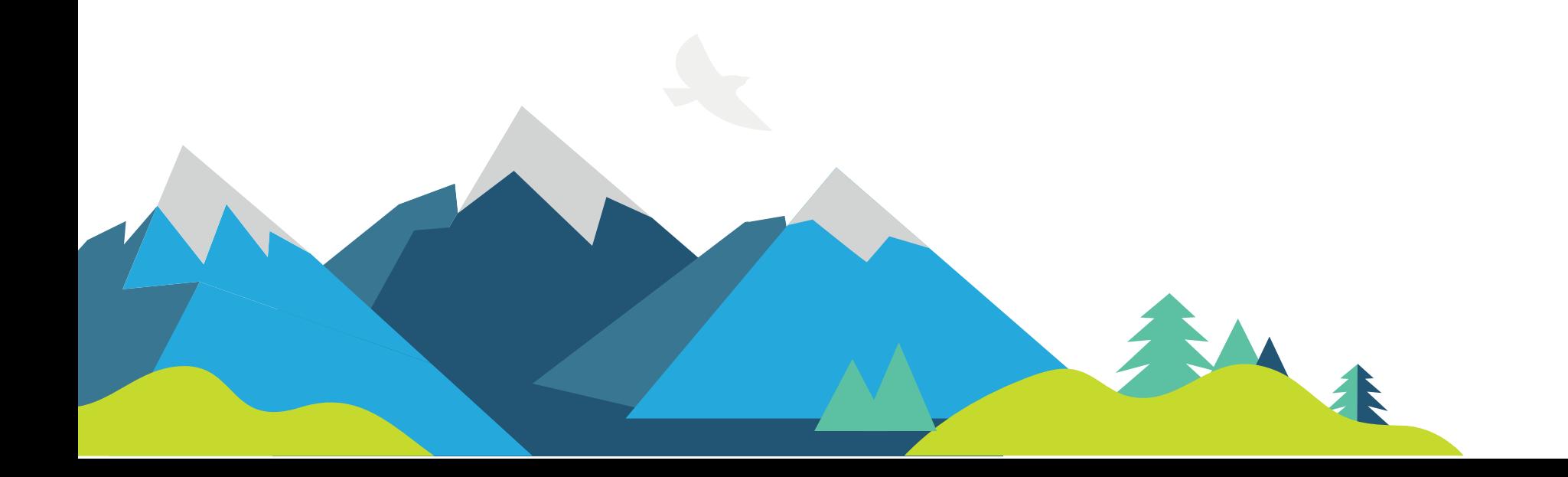

Add to Google Calendar Google Calendar

Subscribe to Calendar MS Outlook

Download iCal Windows + IOS Calendar and MS Outlook

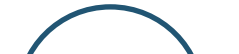

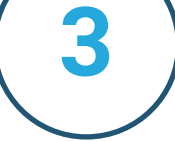

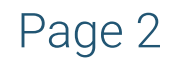

## For Mobile

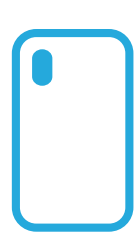

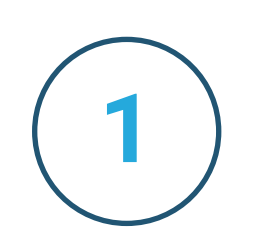

Download SchoolGuide App by Box Clever.

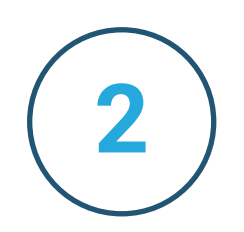

2 Cnce download, navigate to 'Calendar' and select school / district calendar.

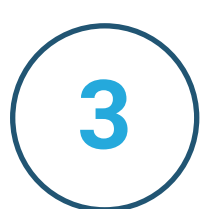

3 Once selected, you will be prompted to "Add this event to my Calendar" or "Sync this Calendar to my Device".

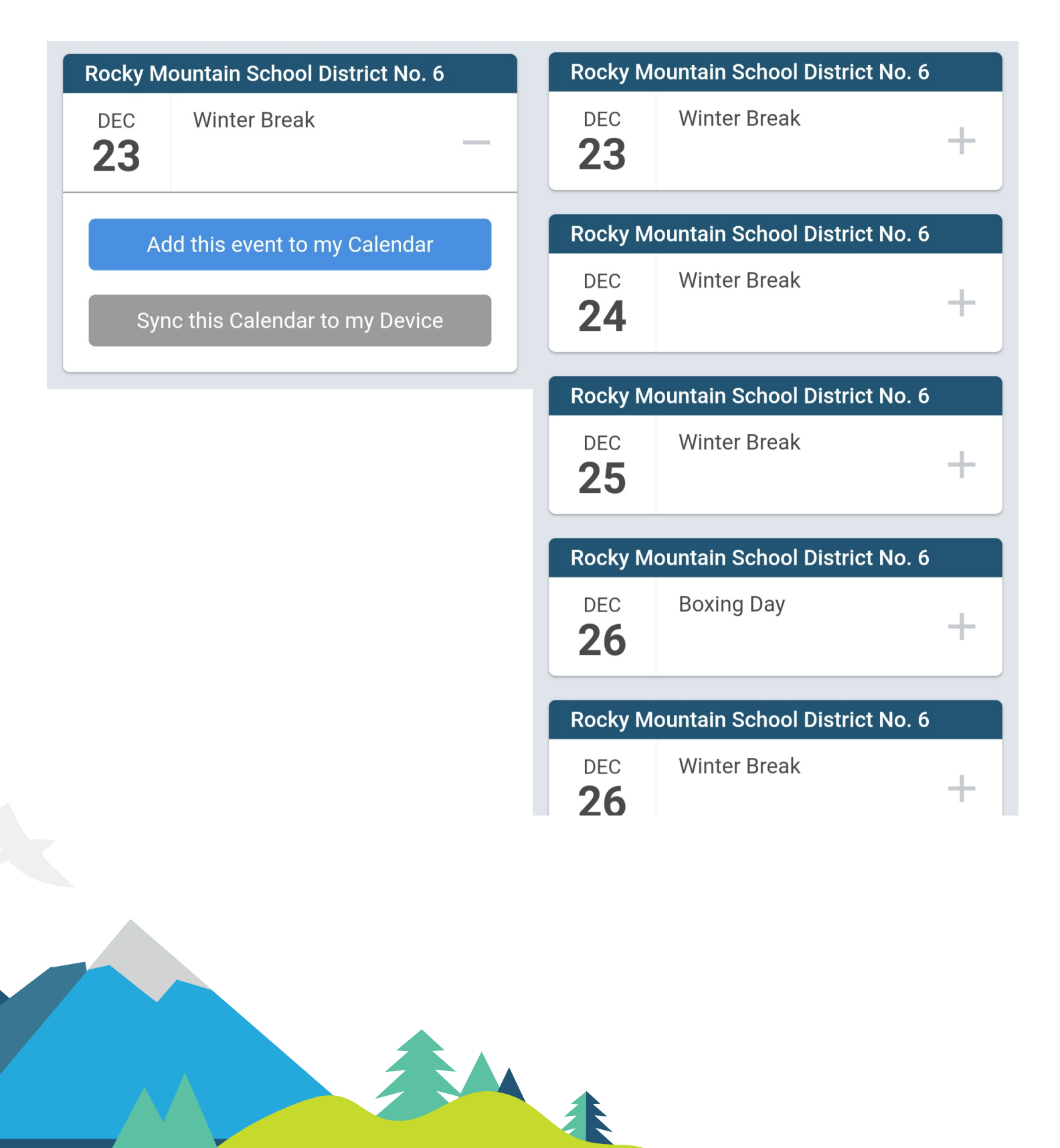